## **ASoftENGINE**

# **Sicher durch die nächste Betriebsprüfung**

Wozu eine Verfahrensdoku? Welche gesetzlichen Vorgaben gibt es? Wie unterstüzt Sie die SoftENGINE ERP?

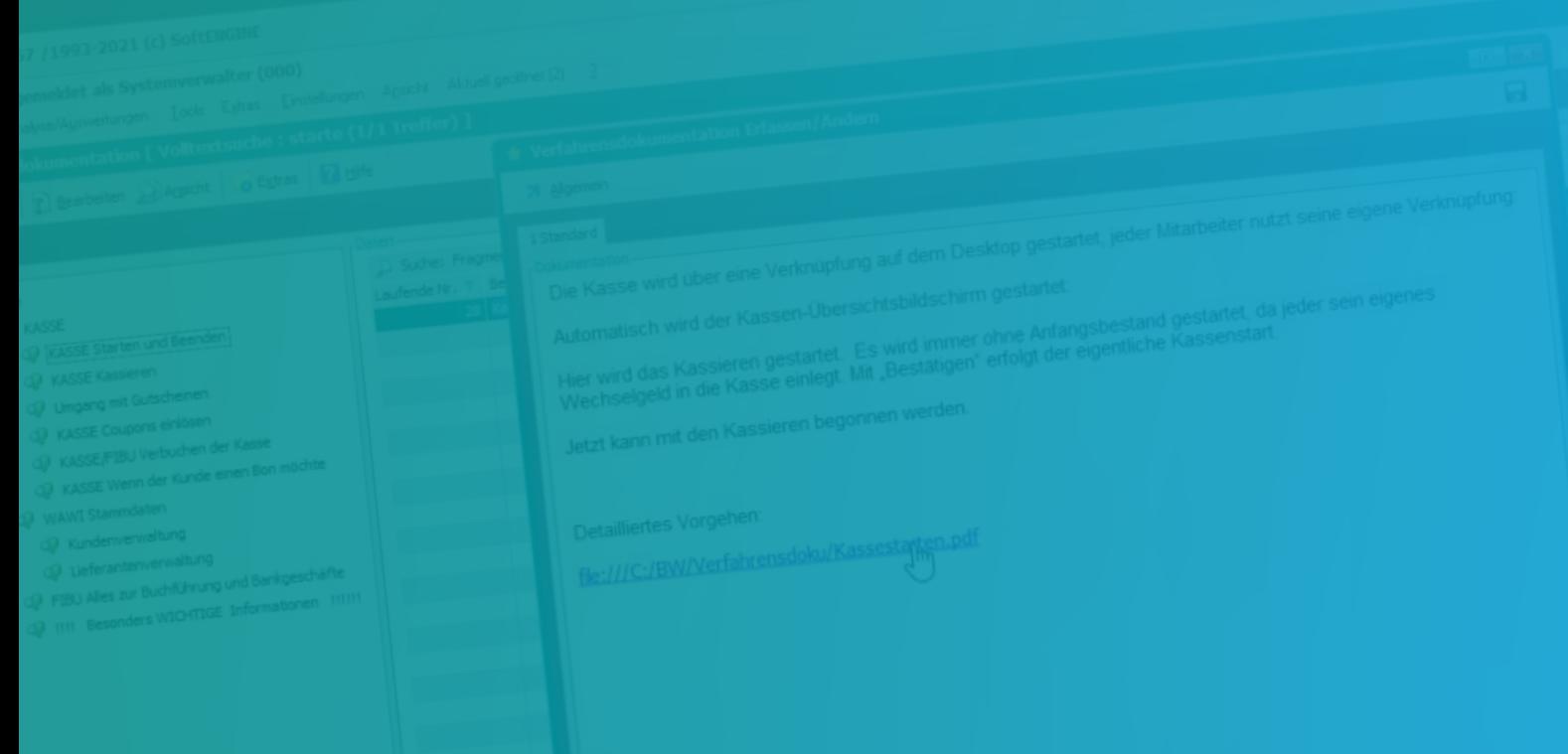

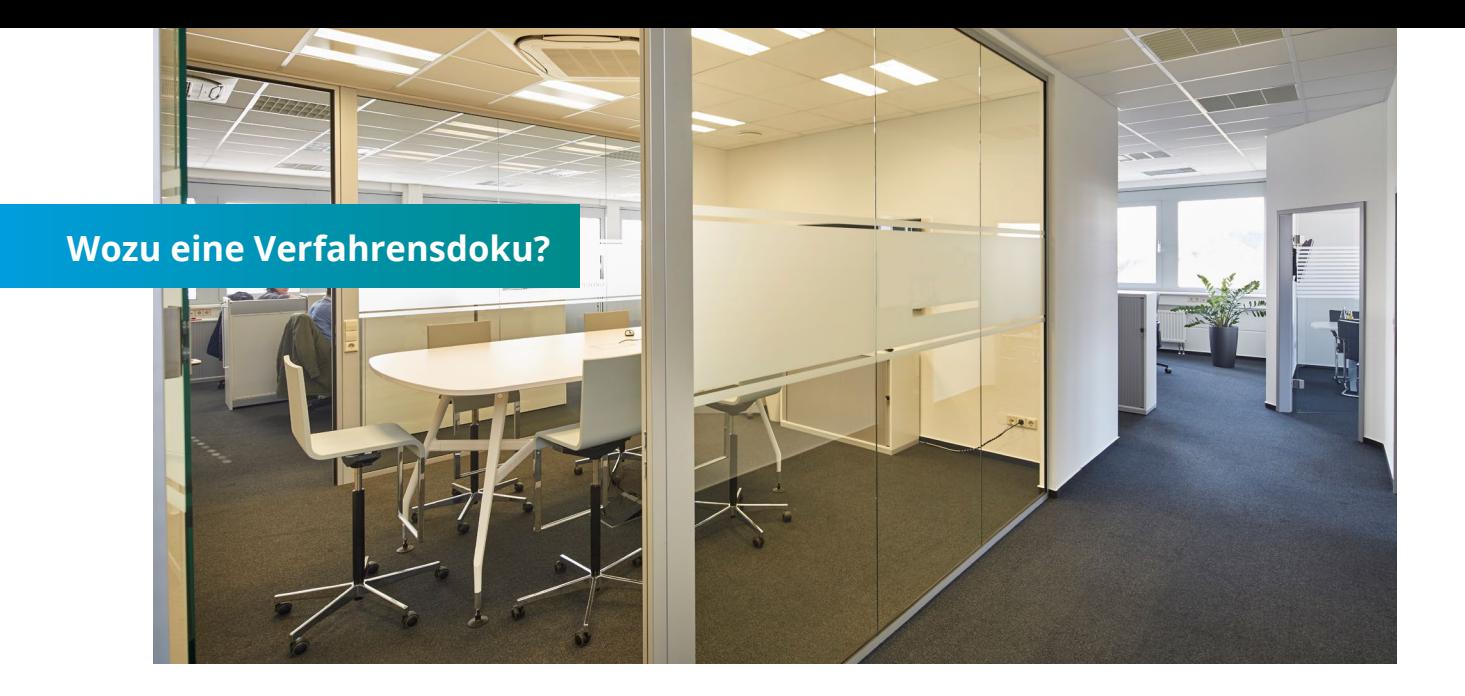

**Mit einer Verfahrensdokumentation weisen Sie nach, dass Sie die Anforderungen des HGB, der AO und der GoBD erfüllen. Das betrifft die Erfassung, Verarbeitung, Aufbewahrung und Entsorgung von Daten und Belegen.**

#### **Anforderungen**

- Ordnungsmäßigkeit
- Vollständigkeit
- $\bigcirc$  Sicherheit
- Schutz vor Veränderung
- Sicherung vor Verlust
- nur berechtigter Zugriff
- Aufbewahrungsfristen einhalten
- Dokumentation der Verfahren
- Nachvollziehbarkeit
- O Prüfbarkeit

Die Verfahrensdokumentation verschafft einem sachverständigen Dritten in angemessener Zeit einen Überblick über die Geschäftsvorfälle und das Unternehmen.

(§ 238 (1) S.2 HGB + § 145 AO)

#### **DV-Systeme**

- Hardware
- ◯ Software
- Waagen
- Zeiterfassung
- Fahrtenbuch
- $\bigcap$  Scanner
- Archiv
- **…**

#### **Prozesse, z.B.**

- Wer erzeugt wann, wie und warum Belege?
- Wie und auf welcher Basis werden Entscheidungen getroffen?

#### **Ohne Verfahrensdoku?**

**Können Sie keine Verfahrensdokumentation vorweisen, kann der Betriebsprüfer die Ordnungsmäßigkeit Ihrer Buchführung aberkennen! Das muss aber nicht zwingend sein.**

"Soweit eine fehlende oder ungenügende Verfahrensdokumentation die Nachvollziehbarkeit und Nachprüfbarkeit nicht beeinträchtigt, liegt kein formeller Mangel mit sachlichem Gewicht vor, der zum Verwerfen der Buchführung führen kann."

(BMF-Schreiben vom 28.11.2019, 155)

#### **Bedenken Sie allerdings trotzdem:**

◆ Besser eine minimale Doku als gar keine!

- ◆ Besser heute anfangen als zu spät!
- Besser die Werkzeuge nutzen, die bereits verfügbar sind!

#### **Inhalte einer Verfahrensdoku nach GoBD**

#### **1. Allgemeine Beschreibung**

- Welche Rahmenbedingungen?
- Welches unternehmerische Umfeld?
- Unternehmensbeschreibung
- Tätigkeitsbereiche
- Wirtschaftsbereich
- Wie wird der Gewinn ermittelt?
- Besonderheiten?

#### **2. Anwenderdokumentation**

- Fachliche Prozesse
- Darstellung des Datenwegs (Woher kommen die Daten?)
- Datenausgabe (Elektronisch, Papier)
- Regeln für den Datenaustausch
- Organisationsanweisungen
- Entscheidungsfindung
- $\bigcirc$  Schnittstellenbeschreibungen
- Automatische Vorgänge

#### **3. Technische Dokumentation**

- Eingesetzte Hardware (Serversysteme, PCs, Hilfssysteme usw.)
- Hardware ist in einem Bezug zu ihrer Verwendung darzustellen!
- Eingesetzte Software (Nutzungshistorie)

#### **4. Betriebsdokumentation**

- $\bigcirc$  Nutzungsprozesse und deren Organisation im täglichen Betrieb der buchführungsrelevanten Softwarekomponenten
- Beschreibung für Normal- und Notbetrieb
- $\bigcirc$  Datensicherungskonzept (Sicherung aber auch "Wer darf was?")

#### **5. Internes Kontrollsystem**

- Die Benutzungsregeln für buchführungsrelevante IT-Strukturen müssen in einem internen Kontrollsystem (IKS) abgebildet werden, mit Hilfe dessen deren Einhaltung kontrolliert werden muss.
- Dass derartige Kontrollen auch tatsächlich durchgeführt werden, muss darüber hinaus auch protokolliert werden.

#### **So unterstützt Sie SoftENGINE**

SoftENGINE bietet Ihnen viele nützliche Funktionen, um Sie bei der Verfahrensdokumentation zu unterstützen:

- Dokumentation (ständig aktualisiert)
- SoftENGINE WIKI (Betriebsprüfer kann Zugang anfordern und z. B. Releaseinformationen der Software sehen)
- Intuitive Funktionen direkt in der ERP

#### Extras Einstellungen Ansicht Aktuell geöf **B** DSGVO - Center Verfahrensdokum  $\overline{r}$ AUDIT - Prüfzentrum  $\mathcal{P}$ 7 Allgemein | 2 Bearbeiten Ansicht | 6 Extras | 2 Hife Druckarchiv **Standard Communication** Medienverwaltung  $\frac{Q}{AB}$ 政 Ereignisprotokoll EI<br>I KASSE  $\begin{cases} \text{UCSCE} \text{ Stable and two different }\\ \text{Q} \text{VACSCE} \text{ Sianten} \text{ and} \text{ Beerden }\\ \text{Q} \text{Urogen} \text{ G} \text{Katable} \text{ and} \\ \text{Urogen} \text{ on } \text{Catable} \text{ and} \\ \text{Q} \text{VOSCE} \text{ Cayonre} \text{ eribaten} \text{ for } \text{Vas} \text{ or }\\ \text{Q} \text{VASSE} \text{ P} \text{U} \text{V} \text{ to the other of } \text{M} \text{ of }\\ \text{Q} \text{ VASSE} \text{ /Hernode} \$ Kalegore: 50 korterung | cetre Andreurg | 2002<br>| 190002<br>| 190002<br>| 190002 | 2003 | 2013, 2021 | 2014<br>| 190002<br>| 190002 | 2003 | 2013, 2021 | 2014<br>| 190002 | 2003 | 2013, 2021 | 2014<br>| 190002 | 2003 | 2013, 2021 | 2014<br>| 1 T Bezeichnung<br>Kasse starten<br>29 Kasse Beispiel fi n Inventur **3** Shopmanager 30 Kasse beenden<br>31 Entrakrine Werkselegield vor dem Beenden<br>32 Entrakrine Werkselegield einlegen<br>33 Privaltes Werkselegield einlegen<br>34 Enfraches Kassieren (r. Bl. Gettarke)<br>35 Besipel Verkauf BASIC Gutschein Intrahandelsstatistik **Bonusabrechnung** Externe Belegeingangsverarbeitung 000 19.10.2021 (M 16:10<br>
000 19.10.2021 (M 16:11<br>
000 19.10.2021 (M 16:11<br>
000 19.10.2021 (M 16:12<br>
000 19.10.2021 (M 16:12<br>
000 19.10.2021 (M 16:13<br>
000 19.10.2021 (M 16:13<br>
000 19.10.2021 (M 16:14 33 pespel versaur Baous Lustanen<br>37 Belapiel Verkauf BASIC+ Gulschein<br>37 Belapiel Verkauf 10er Karten Gulschein<br>38 Einfösen eines alten Gulscheines<br>39 Einfösen eines neuen Gulscheines (mit Kassen-Code)<br>40 Einfösen eines ne Kassenübersicht/Verwaltung ID0004 **B** Private Kontakte 39 Enforce enter mount Guideliener (motivate allows)<br>40 Enforce enter mount Guideliener (mit Kassen-Code)<br>41 Guideliene (motivateliener (mit Kassen-Code)<br>41 Guideliene (motivateliener)<br>42 Guideliene (motivateliener)<br>44 Gu ID0003 000 19.10.2021/Di 16:14<br>000 19.10.2021/Di 16:18<br>000 19.10.2021/Di 16:18<br>000 19.10.2021/Di 16:23<br>000 19.10.2021/Di 16:23<br>000 19.10.2021/Di 16:24<br>000 19.10.2021/Di 16:24<br>000 19.10.2021/Di 16:24 **E00001** 000 19.10.2021 (Di 16:25<br>000 19.10.2021 (Di 16:25<br>000 19.10.2021 (Di 16:26<br>000 19.10.2021 (Di 16:26<br>000 20.10.2021 (Mi 09:07 000 19 - 000 19 - 000 19 - 000 19 - 000 19 - 000 19 - 000 19 - 000 19 - 000 19 - 000 19 - 000 19 - 000 19 - 00<br>100009 000 19 - 000 19 - 000 19 - 000 19 - 000 19 - 000 19 - 000 19 - 000 19 - 000 19 - 000 19 - 000 19 - 000 1 56 | Einen Bon nachdrudom<br>57 | Einen Bon per Mai verschilden<br>58 | Wann gebe ich dem Kunden einen Coupon mit<br>59 | Gutscheine, die nicht eingelöst werden dürfen<br>61 | Wannu wir kene Bons ausdrudom<br>62 | Einen Lieferanten anleg 000 19.10.2021/01 16:40<br>000 19.10.2021/01 16:40<br>000 19.10.2021/01 16:45<br>000 19.10.2021/01 16:54<br>000 20.10.2021/M 09:15<br>000 20.10.2021/M 09:17 D0012 oz Enembereranten anegen<br>63 Preise bei Lieferant aktualisieren<br>64 Was tun, wenn Getränkelieferanten 000 20.10.2021 / 09:17 ID0011 000 20.10.2021 M 09:17<br>000 20.10.2021 M 09:18<br>000 20.10.2021 M 09:18 65 Artikel einem Lieferanten zuordnen<br>66 Wie gehe ich vor, wenn eine Papierrrechnung eingeht ID0011<br>ID0011

#### **Praxis in der SoftENGINE ERP**

Die **Verfahrensdokumentation** wird in der BüroWARE über **Extras** aufgerufen. Hier können nun alle wichtigen Informationen und Dokumentationen in Verbindung mit dem Unternehmen eingesehen werden.

- z.B. Wie drucke ich einen Bon nach?
	- Wie wird die Kasse beendet?

Was ist bei Gutscheinen und beim Kassiervorgang zu beachten?

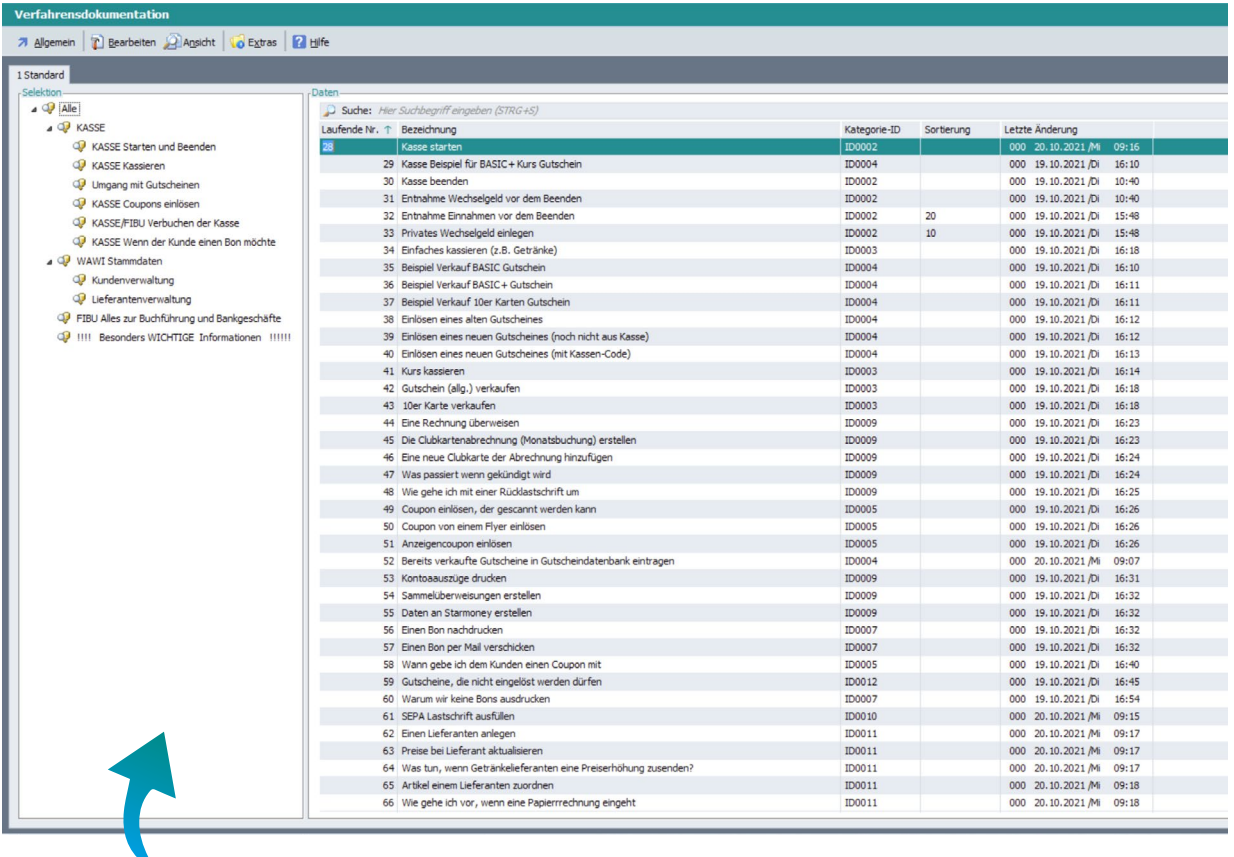

Hier können Sie für die einzelnen Fach- und Unternehmensbereiche **Kategorien** anlegen (z.B. Kasse, WAWI, FIBU etc.).

**Wichtig ist, dass Sie sich unbedingt im Vorfeld Gedanken über eine sinnvolle Struktur machen. Haben Sie diese aufgebaut, können Sie die Kategorien im laufenden Betrieb nach und nach mit Inhalten füllen.**

Zu jedem Vorgang können nun individuelle, erklärende Medien hinzugefügt werden.

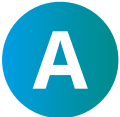

Texte

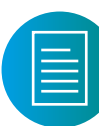

Dateien (z.B. PDF)

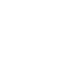

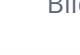

Internet- und Intranet-Links

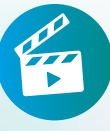

Videos

Bilder

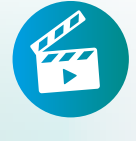

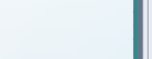

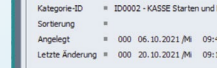

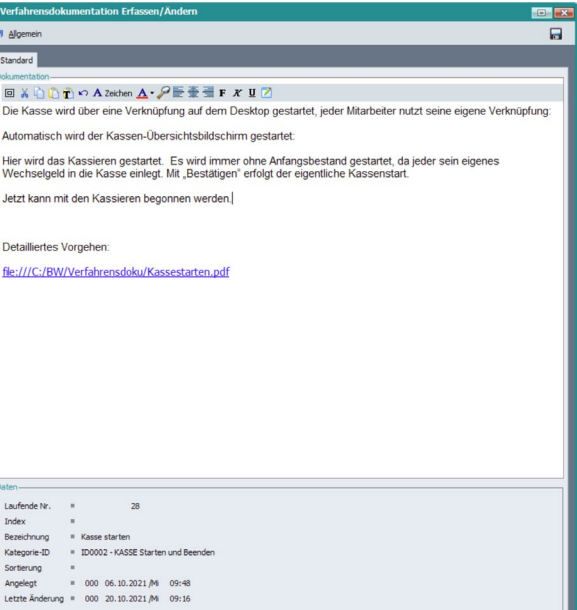

### **Zugriff auf die Verfahrensdoku aus anderen ERP-Modulen**

Die Verfahrensdoku kann auch in anderen ERP-Modulen (z.B. Warenwirtschaft) über "Hilfe" aufgerufen werden <sup>1</sup>.

Sie sehen dann alle angelegten Verfahren und Eintragungen, die für Sie relevant sind **<sup>2</sup>** – und das dort in der Software, wo der jeweilige Prozess ausgeführt oder eine zu dokumentierende Entscheidung getroffen wird.

Sie können hier auch einen neuen Dokumentationseintrag anlegen, der dann beim nächsten Aufruf an genau dieser Stelle angezeigt wird **3** . Bei regelmäßiger Pflege wird quasi nebenbei eine komplette Verfahrensdokumentation aufgebaut. **Fangen Sie noch heute damit an!**

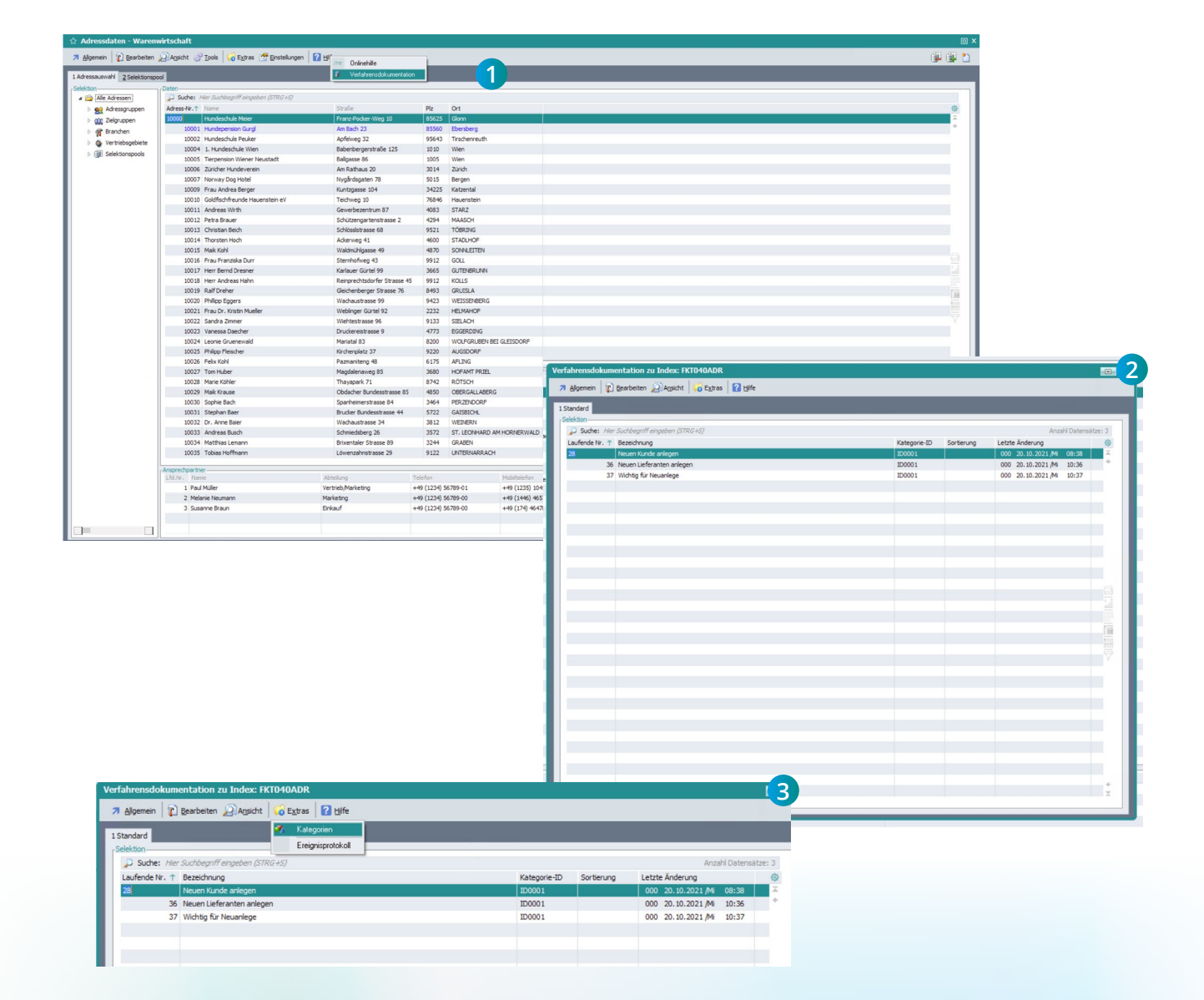

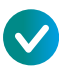

#### **Effizientere Unternehmensorganisation durch …**

- ... klare, transparente und wiederholbare Prozesse.
- ... schnelle Einarbeitung neuer Mitarbeiter.
- … Unterstützung bei der Prozessoptimierung.

#### **Bereits vorhandene Materialien können genutzt und hinterlegt werden.**

- Eigene Dokumente (PDFs, Screens, Scans usw.)
- **Eigene Webseiten**
- **Intranet**
- Videos
- **Arbeitsanweisungen**
- Und vieles mehr

**Die Verfahrensdoku kann im laufenden Betrieb von den Mitarbeitern schrittweise befüllt werden.**

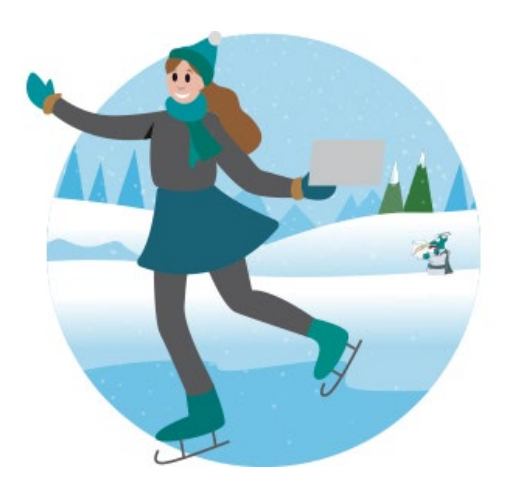

 **Starten Sie noch heute und gleiten Sie sicher durch die Betriebsprüfung.**

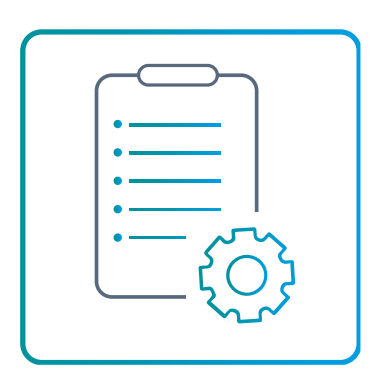

#### **Erfahren Sie hier mehr zur Verfahrensdoku**

www.softengine.de/verfahrensdokumentation

#### **Sie haben Interesse oder Fragen?** Kontaktieren Sie direkt Ihren

SoftENGINE Partner.

 **ASoftENGINE Kaufmännische Softwarelösungen GmbH** Alte Bundesstraße 18 • 76846 Hauenstein • www.softengine.de • info@softengine.de Telefon: +49 (0) 63 92 | 995 - 200 • Telefax: +49 (0) 63 92 | 995 - 599